# Dahil Olduğum İşler

Dahil Olduğum İşler sekmesinde; akışın herhangi bir adımında aksiyon (onayla, reddet, revize et vb.) alınmış

işler listelenir. Satır başlarındaki butonu ile ilgili işin detayına ulaşarak; hangi adımlardan geçtiği, hangi adımlarda form üzerinde ne tür değişiklikler olduğu bilgisini edinebilir.

# Bilgi

Kişilerin kendi başlatmış oldukları akışlar dahil olduklarım bölümünde gösterilmemektedir. Bu işlere [Başla](http://docs.logo.com.tr/pages/viewpage.action?pageId=34210465) [ttığım İşler](http://docs.logo.com.tr/pages/viewpage.action?pageId=34210465) sekmesinden erişilebilir.

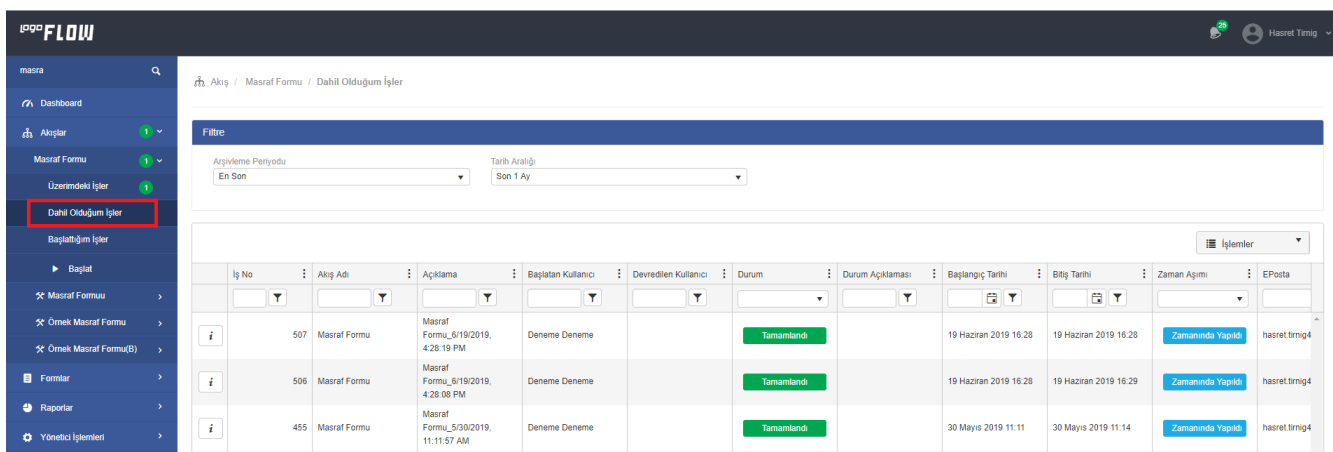

# Filtre bölümünde;

Arşivlenmiş akışlar varsa "Arşivleme Periyodu" seçilerek ya da Tarih Aralığı seçilerek kullanıcın başlattığı tüm akışlar filtrelenerek listelenebilir. Tarih aralığı ön değer olarak son 1 ay olarak gelmektedir.

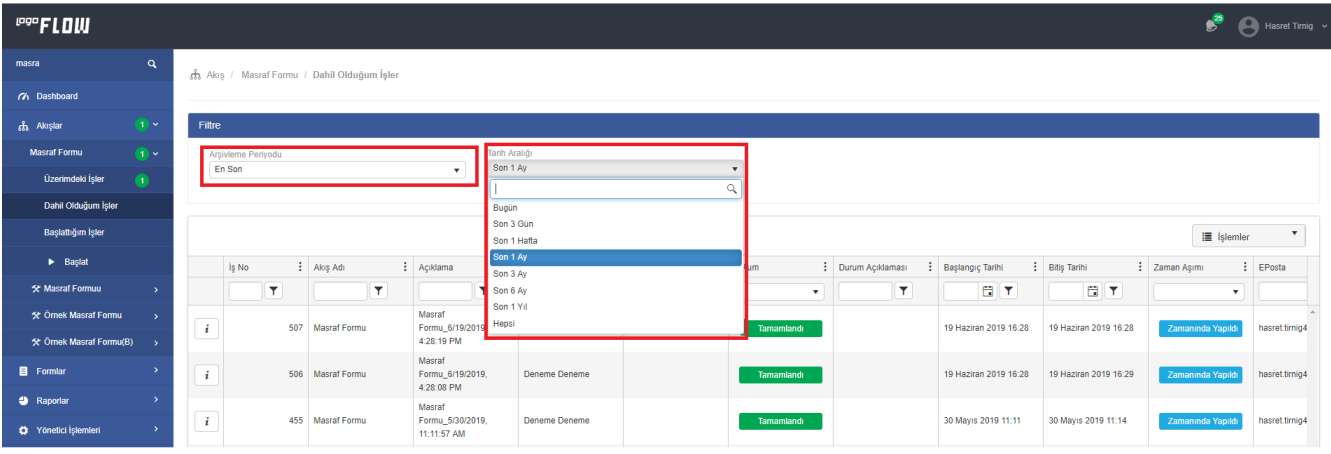

# Portal Grid Özellikleri

Alan Adı: Portaldeki tüm gridlerde olduğu gibi dahil olduğum işler gridinde de listelenen kolonlar kullanıcılar tarafından eklenip çıkarılabilir.

Lock: Kolonda yapılabilecek "Kilitleme (Lock)" işlemi ile pasif hale getirilerek gridin en başına sabitlenir.

Bu özelliklere ek olarak her bir kolonun üstüne tıklayarak sıralama işlemi yaptırılabilir veya ilgili kolonların filtre satırlarını kullanarak verileri filtrelenebilir.

#### İşlemler:

- Pdf' e Aktar: Griddeki verilerin pdf e aktarılmasını sağlar.
- Excel' e Aktar: Griddeki verilerin excele aktarılmasını sağlar.
- Grid Ayarlarını Kaydet: Grid üzerinde yapılmış olunan sıralama, filtreleme, kolon gizleme vs. işlemlerinin saklanmasını sağlar.
- Grid Ayarlarını Temizle: Grid üzerinde yapılmış olunan değişiklikleri silerek ilk haline getirir.

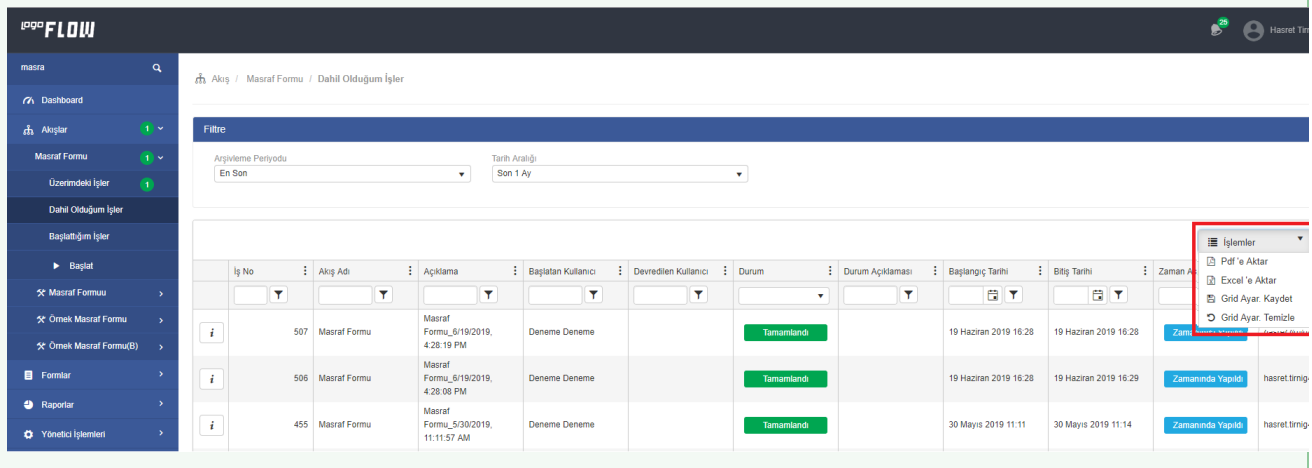

# Gridlerde Sayfalama

Tüm gridlerde sayfalama özelliği mevcuttur. İlgili sayfada toplamda kaç kayıt olduğu, hangi sayfada bulunulduğu, verilen filtrelere göre toplam kayıt sayısı gibi bilgiler edinilebilmektedir.

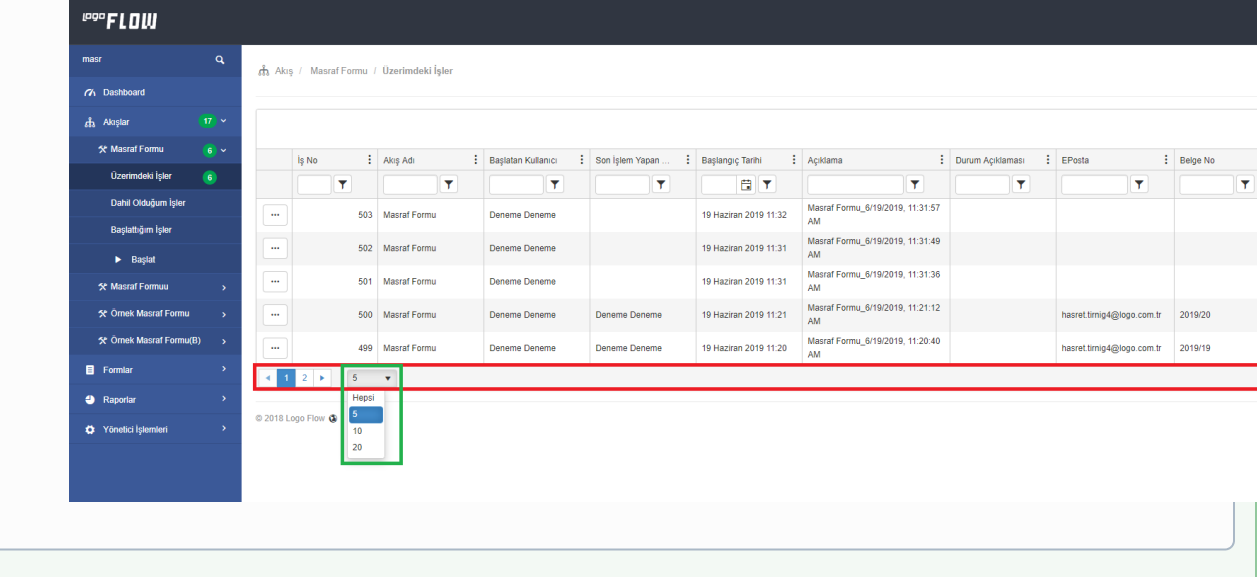